# **Publishing Your Article in a Fully Open Access Journal**

**Open access payments made easy with your institution or funder**

#### **STEP 1 STEP 3**

Visit **www.wileyopenresearch.com/ browsejournals** and choose one of Wiley's fully open access journals.

Your institution is notified of your request and asked to approve.

#### **STEP 2**

During submission\*, select the payment option that says **"The Corresponding Author's institution/ funder has an agreement with Wiley"** and follow the instructions to find and enter their account code.

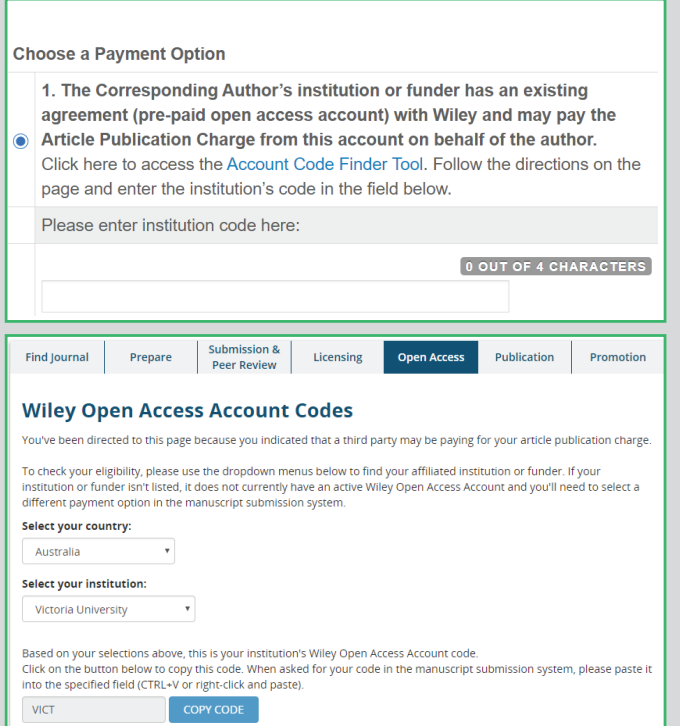

### **STEP 4**

If your request is approved, you will receive a confirmation email. Your accepted article is then published **open access** under a Creative Commons license on Wiley Online Library.

If your request is denied, you will receive an email asking you to pay for your APC. Paid articles are then published open access under a Creative Commons license on Wiley Online Library.

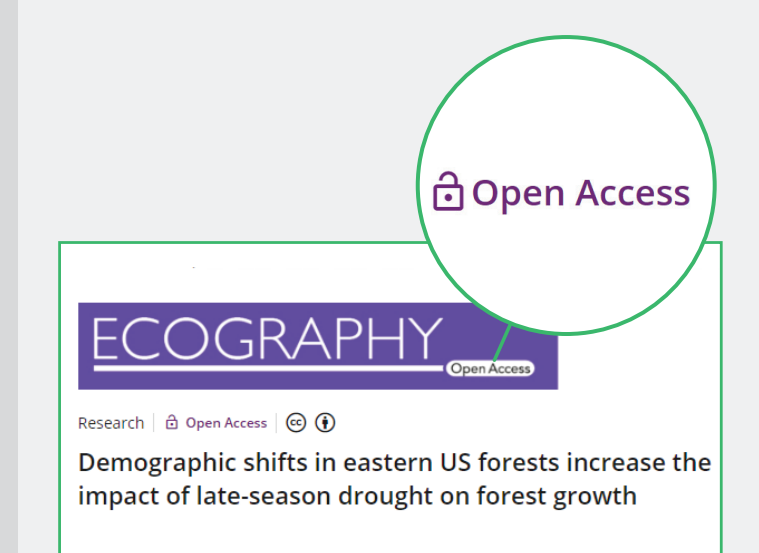

\*Process shown may differ depending on journal. Follow the instructions that are given during submission to your chosen journal

#### **www.wileyauthors.com/instpayment**

## **WILEY**